# プログラミング論I (16) まとめ、演習

#### 電子情報工学専攻 日浦 慎作

ログインしておいてください

# プログラミングについて

- ちょっと前なら 全然わからなかったものが、 今なら読める. 書ける
- C言語以外もきっと読める — c言語をベースにした言語が 様々な分野で使用されている
- 重要なのは、言語の細かな 文法ではなく プログラミングの考え方

```
#include stdio.h>
```

```
//1より大きい数の平方根を計算するプログラム
int main(void) {
 double input, lower, upper, center;
 int i;
```

```
printf("Input a number (> 1):");
scanf("81f", sinput);
```

```
lower = 1;upper = input;for(i = 0; i < 30; i++) {
  center = (lower + upper) / 2.0;
  printf("%f\raph", center);
  if(center * center < input)
    lower = center;\mathcal{F}else fupper = center;return 0;
```

```
>c++ -o hello hello.cpp
                                  >./hello
                 C++Hello World!!
                                  \Omega1
                                  2
#include <iostream>
                                  \overline{3}\overline{4}int main() \{std::cout << "Hello World!!\n";
  for(int i = 0; i < 5; i++)
     std:: cout << i << '\pi ';
  return 0:
```

```
c言語の拡張なので,c言語としても使える
「オブジェクト指向プログラミング」のための機能が増えているが.
基本的な制御構造などはc言語と同じ
```
http://www.officeuchida.com/pcp/cppintro1.html

 $\mathbf{\}$ 

### Java

```
public class forsample {
    public static void main(String[] args) {
     int sum = 0;
     for (int i = 1; i <= 5; i++) {
          sum += i;
     }
     System.out.println(sum);
    }
}
                                 >javac forsample.java
                                 >java forsample
                                  15
```
文が ; でおわるところやブロック {}, 変数の定義方法, for文などの制御構文などなど、 ほとんどそのまま

<http://blueplace.sakura.ne.jp/basic/JavaSampleProgram.html>

# Python

```
print("Hello, World!")
for x in range(3,5):
    print(x)
list = ["Hello","World","Friends"]
for x in list:
    print(x)
冒頭のいろいろなものが不要
変数宣言が不要
変数にいろんな型のデータが入れられる
; がない(1行=1文)
                              >python hello.py
                              Hello, World!
                              3
                               4
                              Hello
                              World
                              Friends
```
段付けしないとちゃんと動かない

<https://algorithm.joho.info/programming/python/sample-code-py/>

# PHP

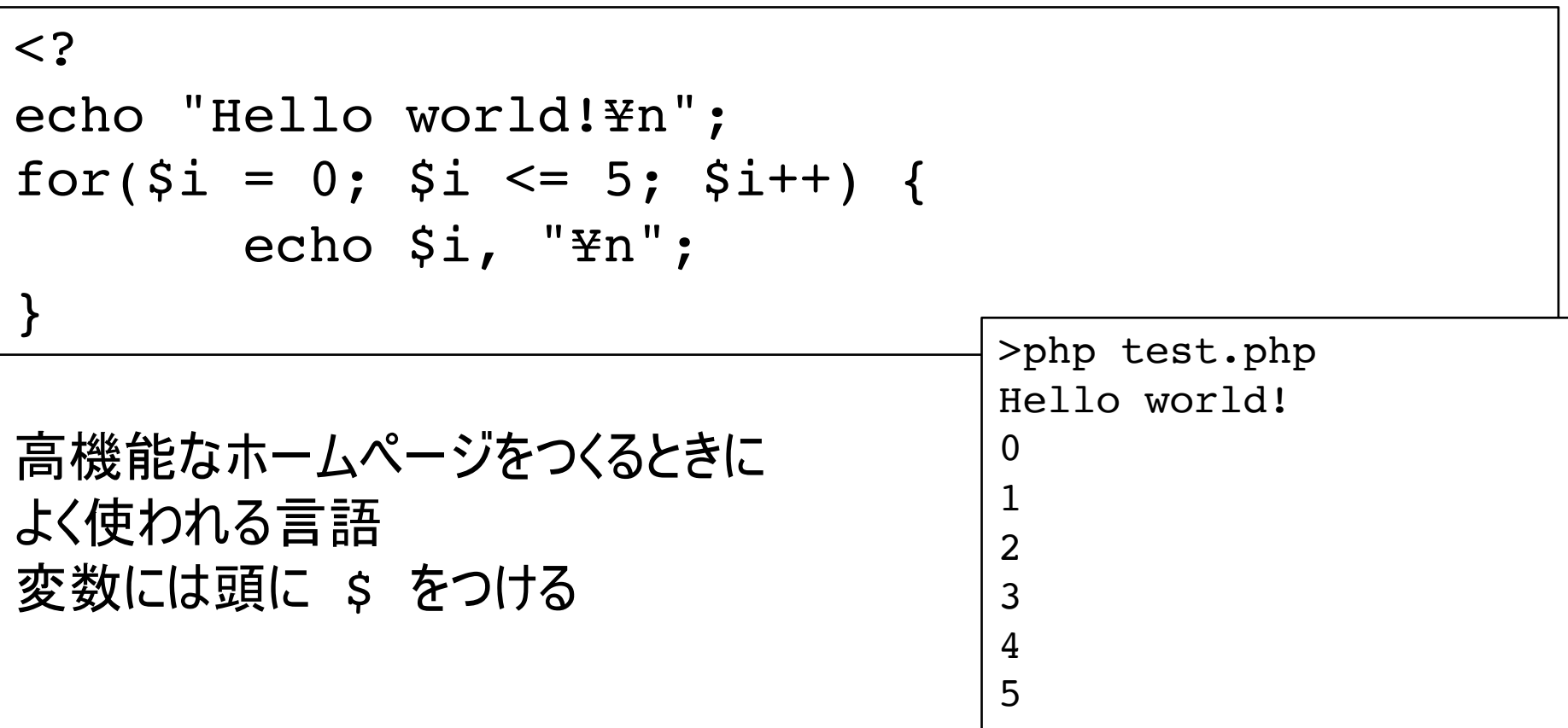

<https://www.php.net/manual/ja/index.php>

# プログラミング環境について

- 自分のパソコンにインストールする
	- Mac : Xcode
	- Windows: Visual Studio いずれも無料. インストール方法はネットで検索.
- web上の環境を使用する - https://paiza.io/ja など
- 競技プログラミングに参加する
	- AtCoder (最大手だが, 結構難しいかも)
	- TechFUL (今日はこれをやってみます)

2年「コンピュータ実習1」でも使用を検討中

 $\equiv$ 

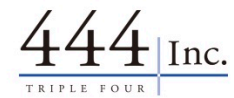

サービス

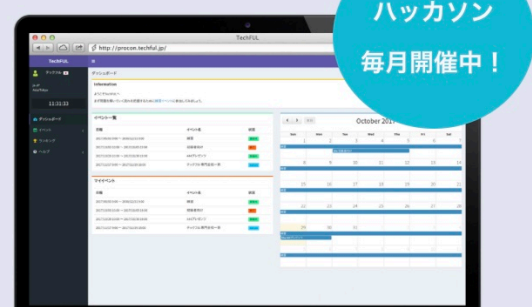

#### FechFUL

TechFUL (テックフル) は、学生や若手エTエンジニアを 中心に、プログラミングスキルを診断し、見える化 し、成長履歴と就活に役立つサービスです。学歴や 資格などに関係なく、技術スキルを定量的に診断 し、見せることができます。企業は、リーチしにく い学生ITエンジニアへ、技術スキルを見ながら、就 活生だけではなく様々な学年の学生にアプローチで きるだけでなく、インターンシップ募集、社内エン

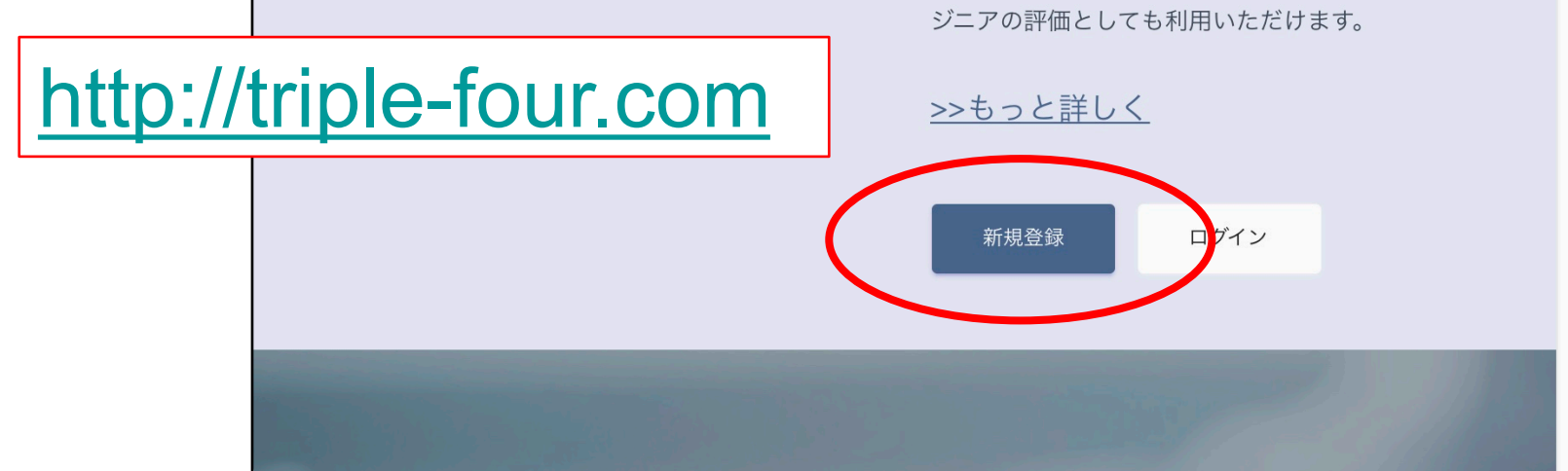

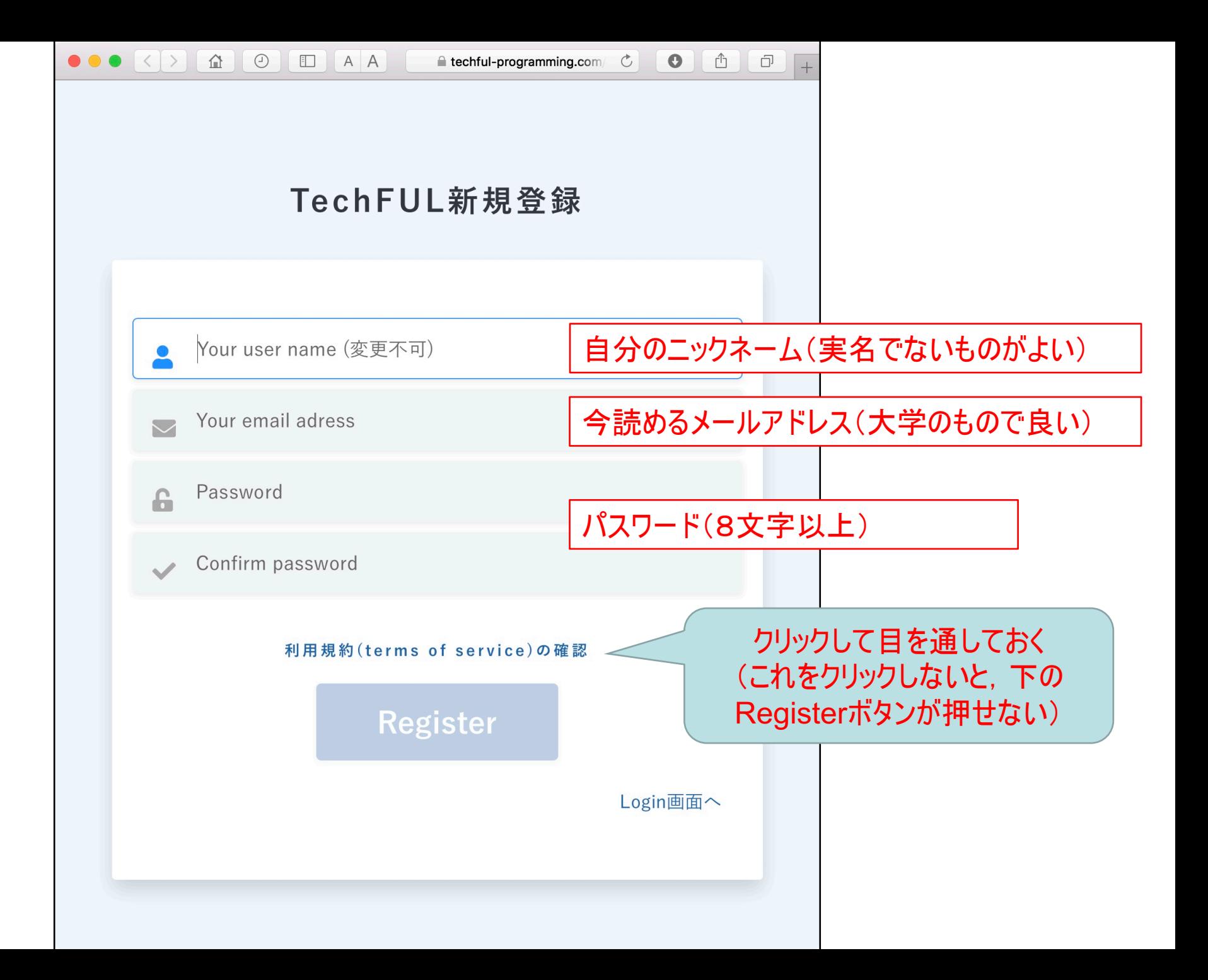

メールの確認

• メールを確認してリンクをクリック

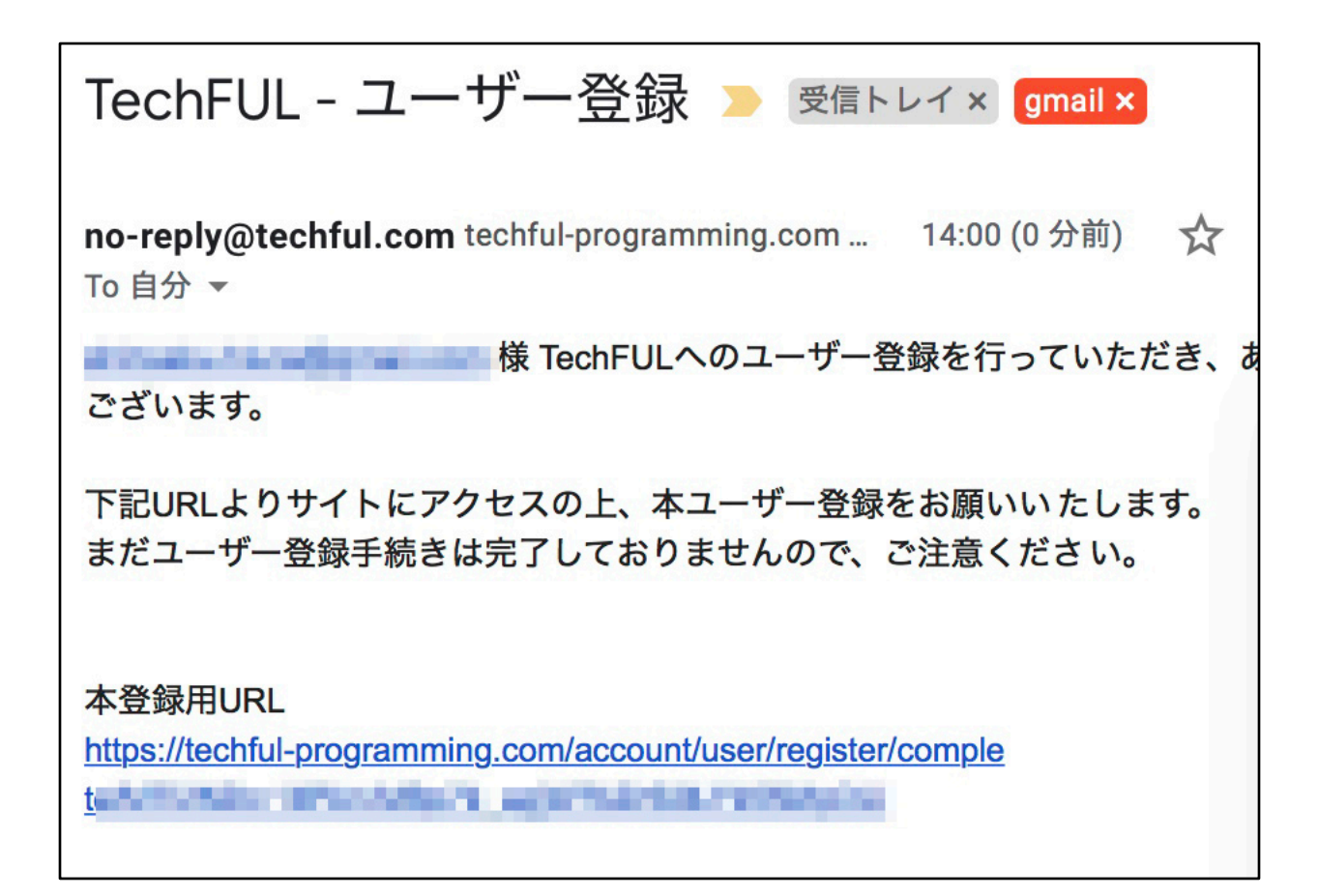

## メール認証成功

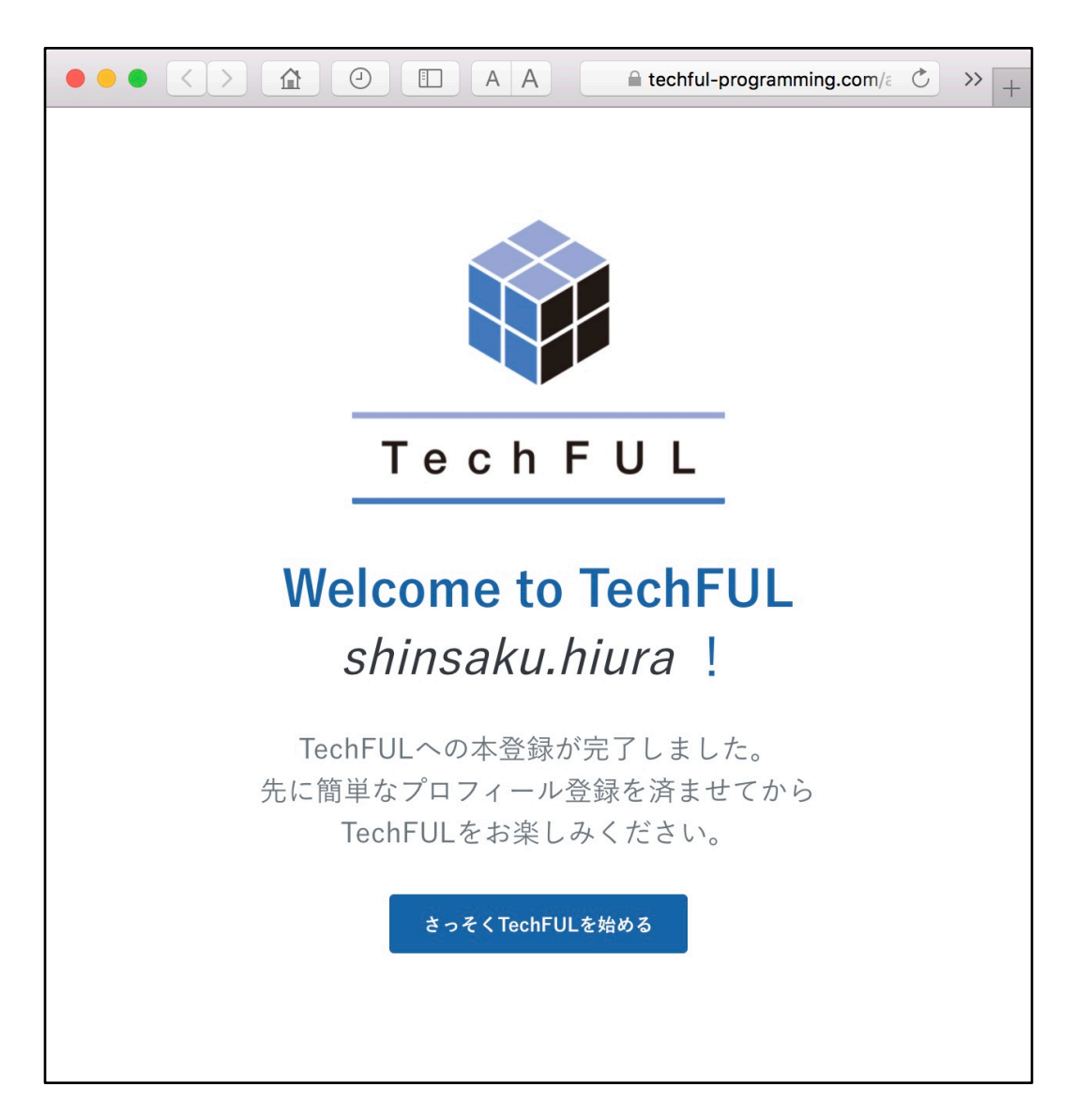

#### ユーザ情報の登録

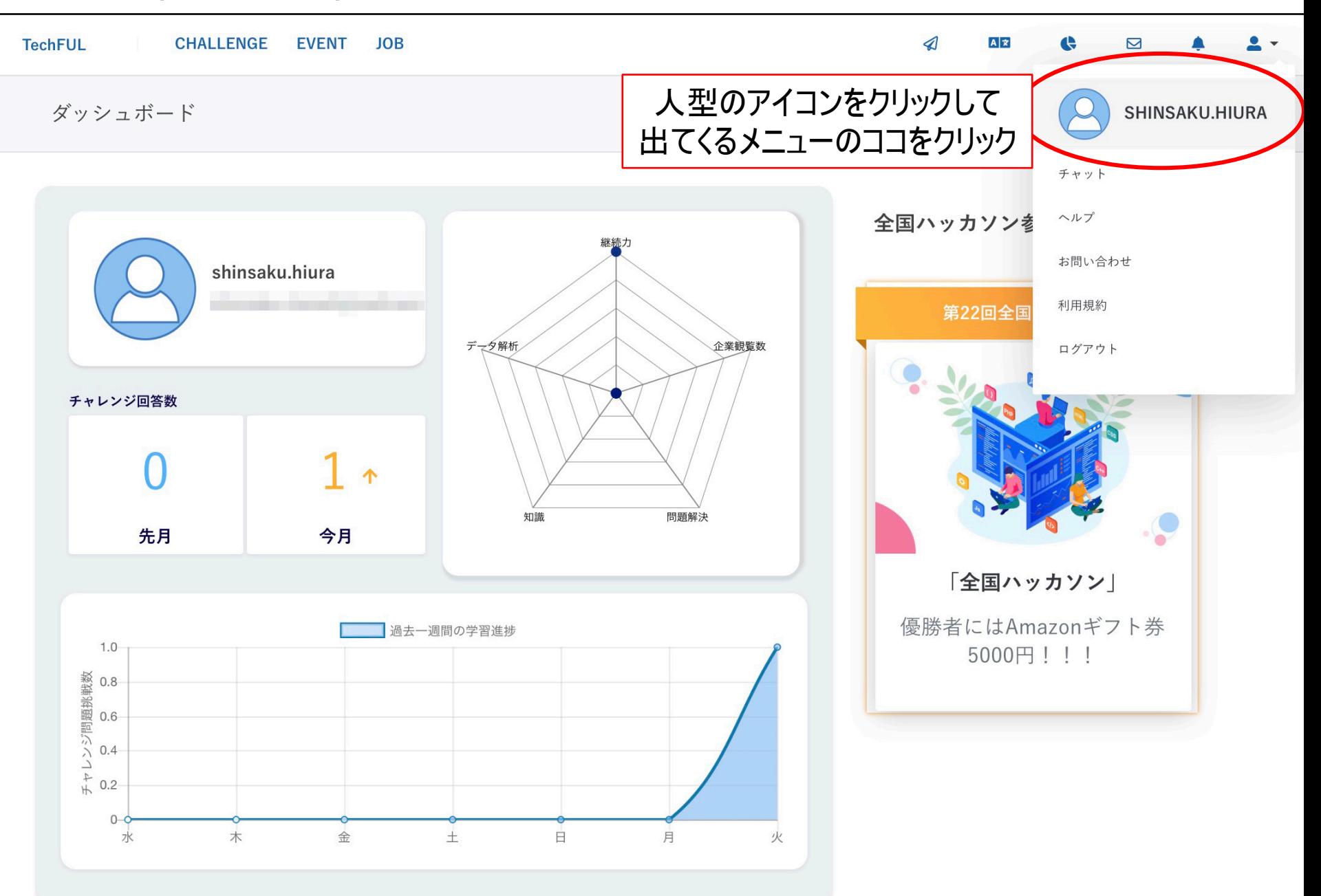

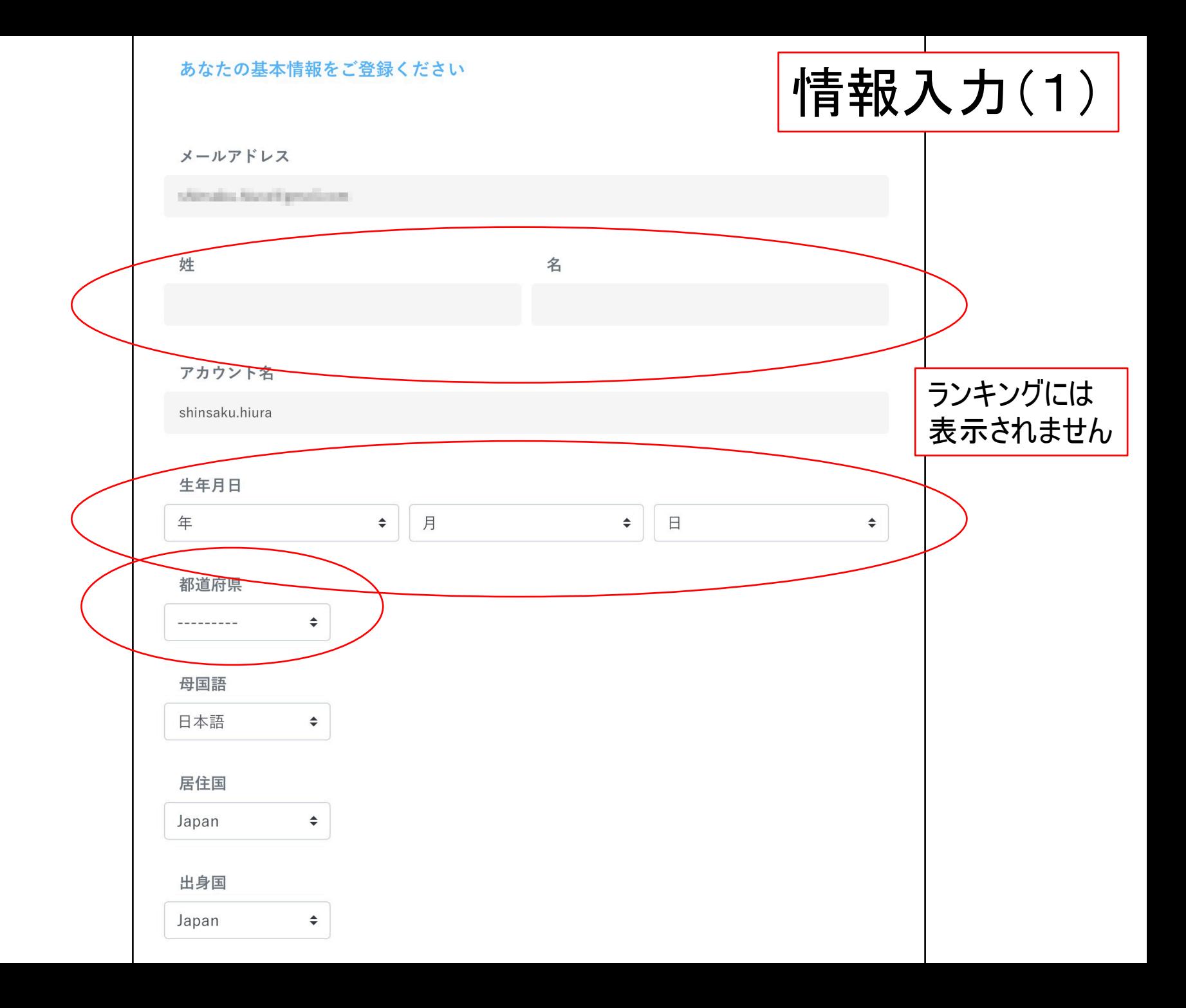

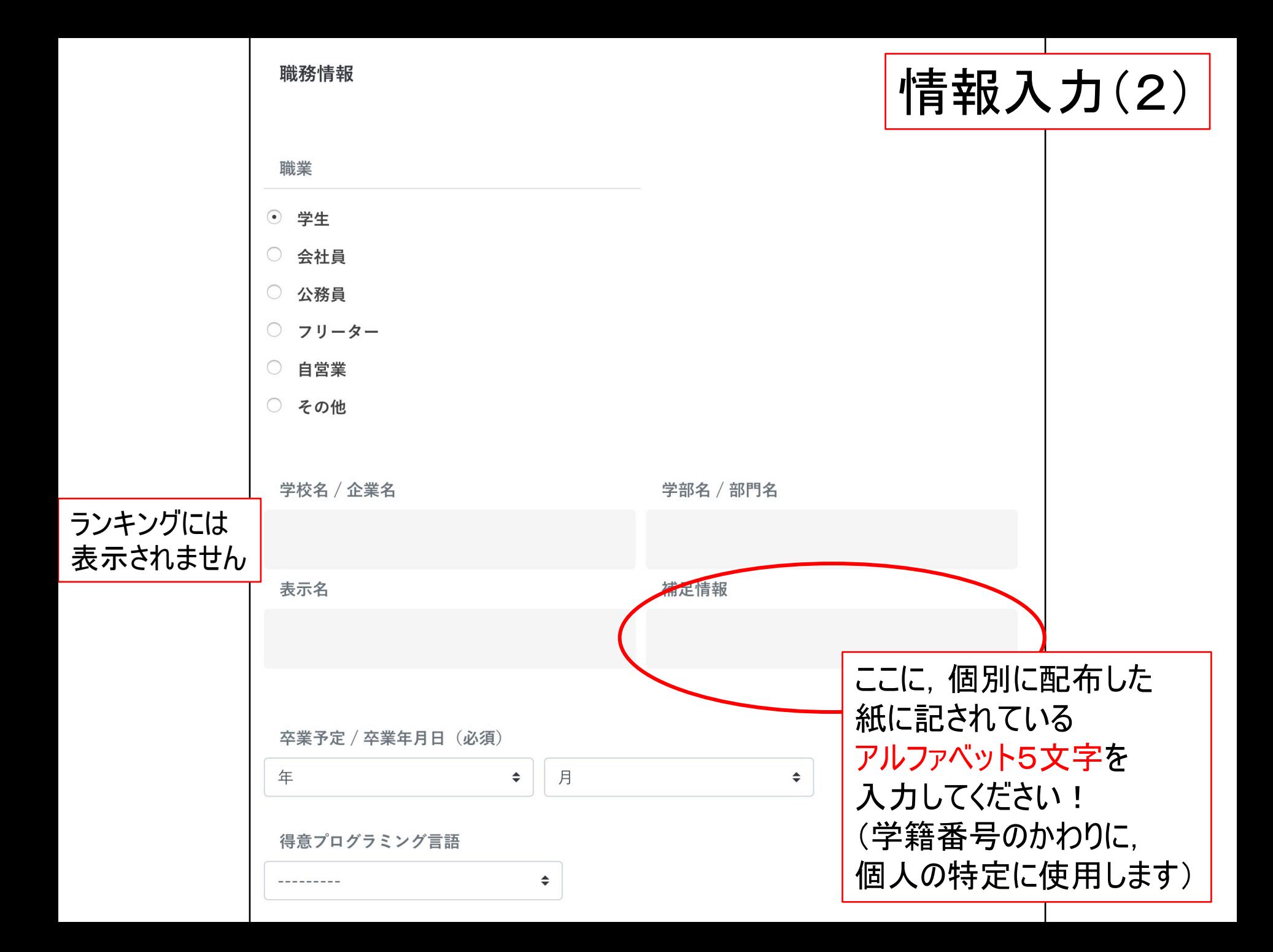

## 授業課題への参加(1)

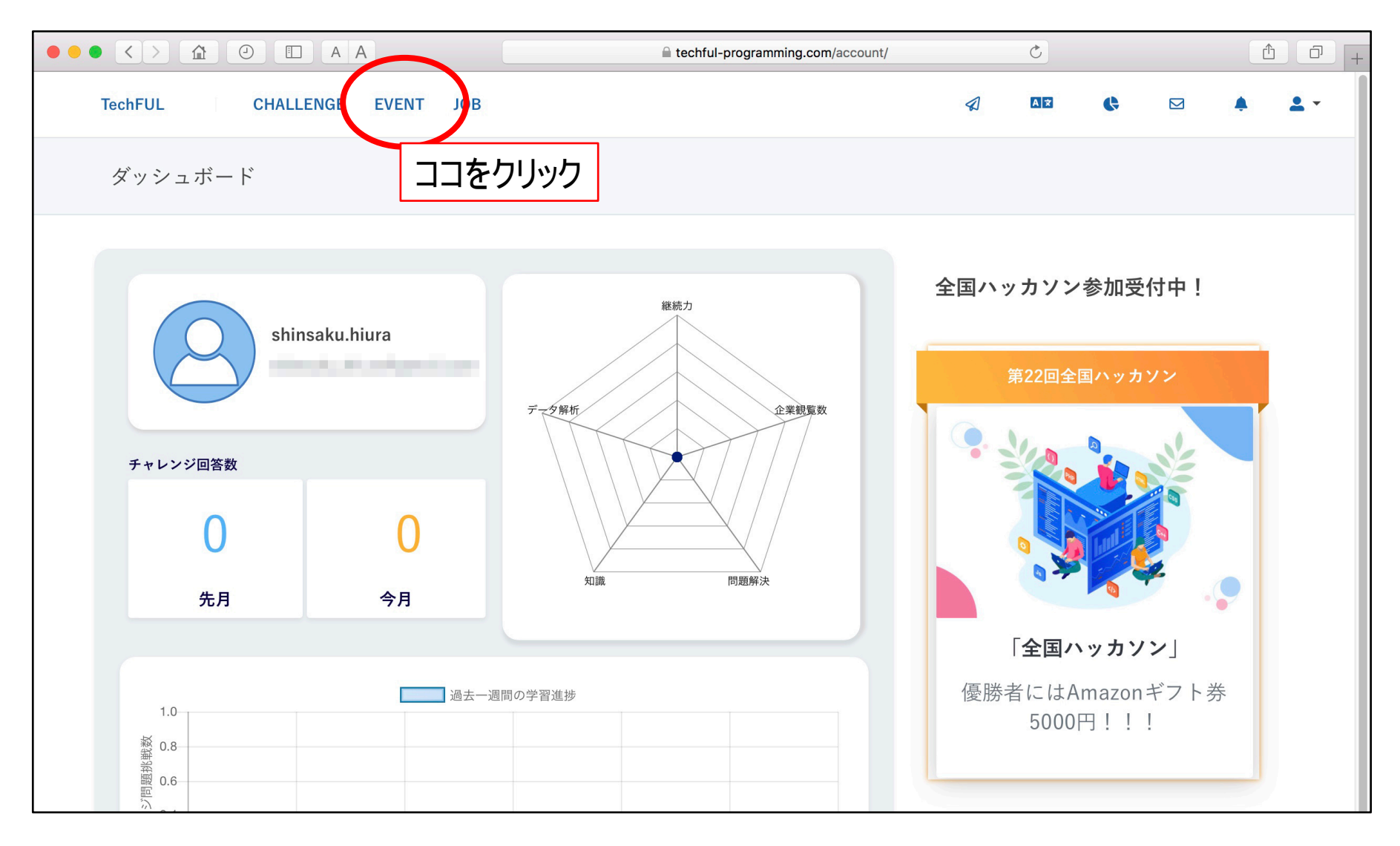

# 授業課題への参加(2)

![](_page_15_Picture_7.jpeg)

![](_page_16_Figure_0.jpeg)

2017 444 Inc. all rights reserved

![](_page_17_Figure_0.jpeg)

 $\langle \rangle \quad \ \ \, \hat{a} \quad \ \ \, \Theta$ EAA **■ techful-programming.com/user/event/session/KF** û ð  $+$  $int$  main() 4 サンプルケース1 5  $\mathcal{L}$ 入力 6 printf("Hello World!");  $\overline{7}$ return 0: 出力 8 Hello World! **Run Code** プログラムを作成して, ここに貼り付ける ここを押すと コードを提出する チェックが始まる

### うまくいけば …

#### Test case  $1/1$  Passed! congratulations! (^^  $\mathbf{v}$ )

問題一覧へ戻る

![](_page_19_Picture_14.jpeg)

# 教員(イベント主催者)の アカウントでは

![](_page_20_Picture_10.jpeg)

• 問題への取組状況がわかります

# 課題を設定しています

- 順番に取り組んでみてください
- 1月末に結果を集計します

• ほかにもたくさん. 自由に取り組める 問題があります

- 力試ししてみてください